# **Удаление файлов**

Если путь будет содержать русские буквы, в самом начале скрипта необходимо дописать команду

chcp 1251

#### **Удаление файлов по маске старше 20 дней**

Удалить все файлы с расширением \*.bak старше 20 дней

forfiles.exe /p С:\Backup\ /s /m \*.bak /d -20 /c "cmd /c del /q /f @file"

## **Удалить файлы старше 7 дней, расположенные на локальном диске**

forfiles /P D:\BACKUP /S /D -7 /C «cmd /c del /f /a /q @file»

## **Удалить файлы старше 7 дней, расположенные на сетевом ресурсе**

Для этого следует подключить сетевой ресурс как диск, удалить файлы и отключить диск

net use x: \\BACKUP-SERVER\BACKUP\1C YOUR\_PASSWORD /USER:YOUR\_DOMAIN\YOUR\_USER forfiles  $/P$  x:\ /S  $/D$  -7 /C "cmd /c del /f /a /q @file" echo Y | net use x: /delete

#### **Удаление по маске с использованием powershell**

Удаляем по маске ~\$\*.\* (ключ -force для поиска скрытых файлов)

```
get-childitem "C:\Бэкапы\услуги общая" -include ~$*.* -recurse -force |
remove-item -force
```
[windows](https://wiki.rtzra.ru/tag/windows?do=showtag&tag=windows), [удаление,](https://wiki.rtzra.ru/tag/udalenie?do=showtag&tag=%D1%83%D0%B4%D0%B0%D0%BB%D0%B5%D0%BD%D0%B8%D0%B5) [файлов](https://wiki.rtzra.ru/tag/fajlov?do=showtag&tag=%D1%84%D0%B0%D0%B9%D0%BB%D0%BE%D0%B2), [старше](https://wiki.rtzra.ru/tag/starshe?do=showtag&tag=%D1%81%D1%82%D0%B0%D1%80%D1%88%D0%B5), [дней](https://wiki.rtzra.ru/tag/dnej?do=showtag&tag=%D0%B4%D0%BD%D0%B5%D0%B9)

From: <https://wiki.rtzra.ru/> - **RTzRa's hive**

Permanent link: **<https://wiki.rtzra.ru/software/windows/delete-files-after>**

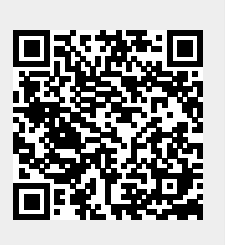

Last update: **2018/06/14 20:21**